## **HOW TO SET UP YOUR SCAN CARD**

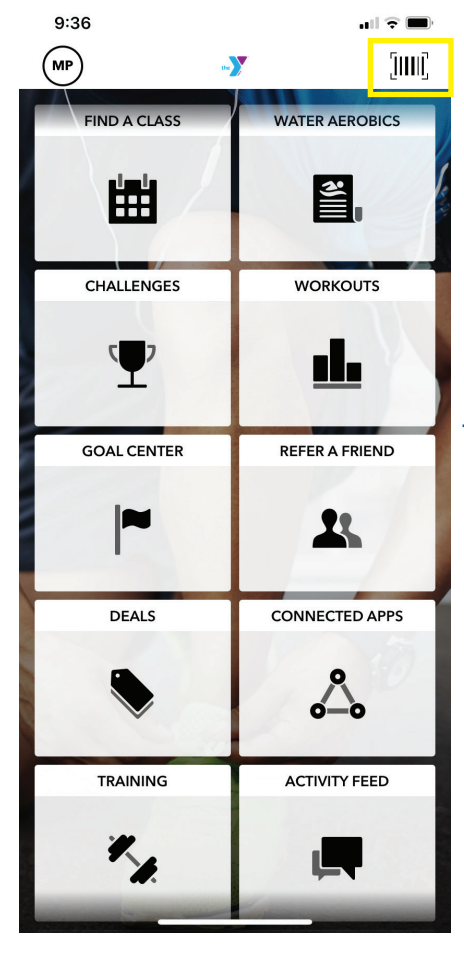

Select the barcode in the top right corner.

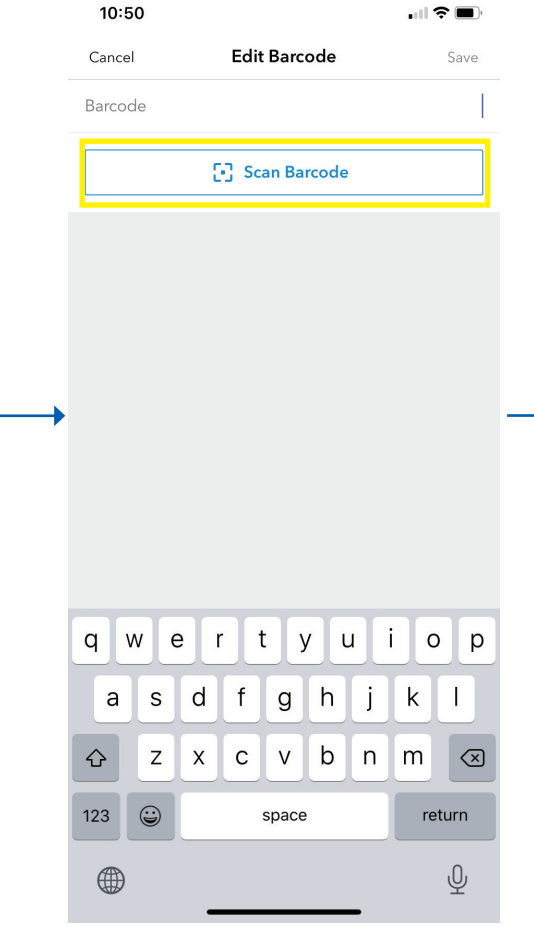

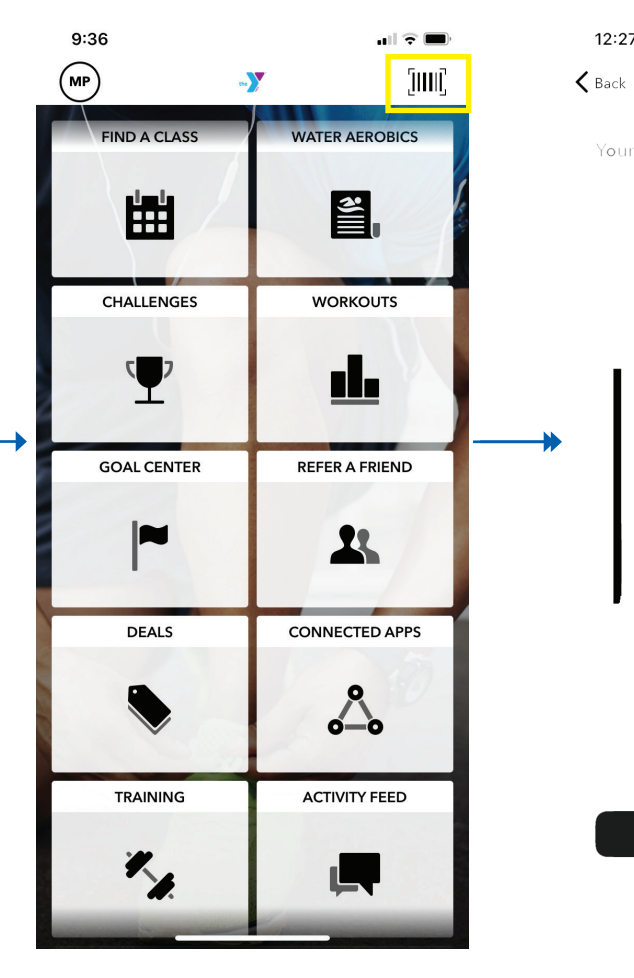

Select "Scan Barcode." Next time you are in the YMCA, open the app and select the barcode.

Add to Apple Wallet

Check-In

 $\alpha \sim 1$ 

 $\sim$ 

Scan in.

 $12:27$ 

Your Barcode